## **Aula 7**

7.1. Desenvolva as seguintes rotinas:

Uma sub-rotina que receba como parâmetros de entrada as medidas dos três lados de um triângulo e que devolva como parâmetros de saída um, do tipo booleano, que indique se é ou não possível formar triângulo e outro, do tipo string, que contenha uma mensagem que indique se as medidas são inválidas ou se o triângulo é impossível.

Duas funções que recebem como parâmetros de entrada as medidas dos três lados de um triângulo e em que uma retorna, a classificação do triângulo quanto aos lados e a outra, a classificação do triângulo quanto aos ângulos. Nestas funções não valide se as medidas são inválidas ou se o triângulo é impossível.

Utilizando as rotinas anteriores desenvolva um programa que preencha as três últimas colunas de uma tabela idêntica à do exemplo abaixo. Cada triângulo da tabela pode ser classificado quanto aos lados e/ou quanto aos ângulos de acordo com a selecção efectuada em caixas de verificação existentes num formulário. A coluna das observações deve ser sempre preenchida.

Exemplo:

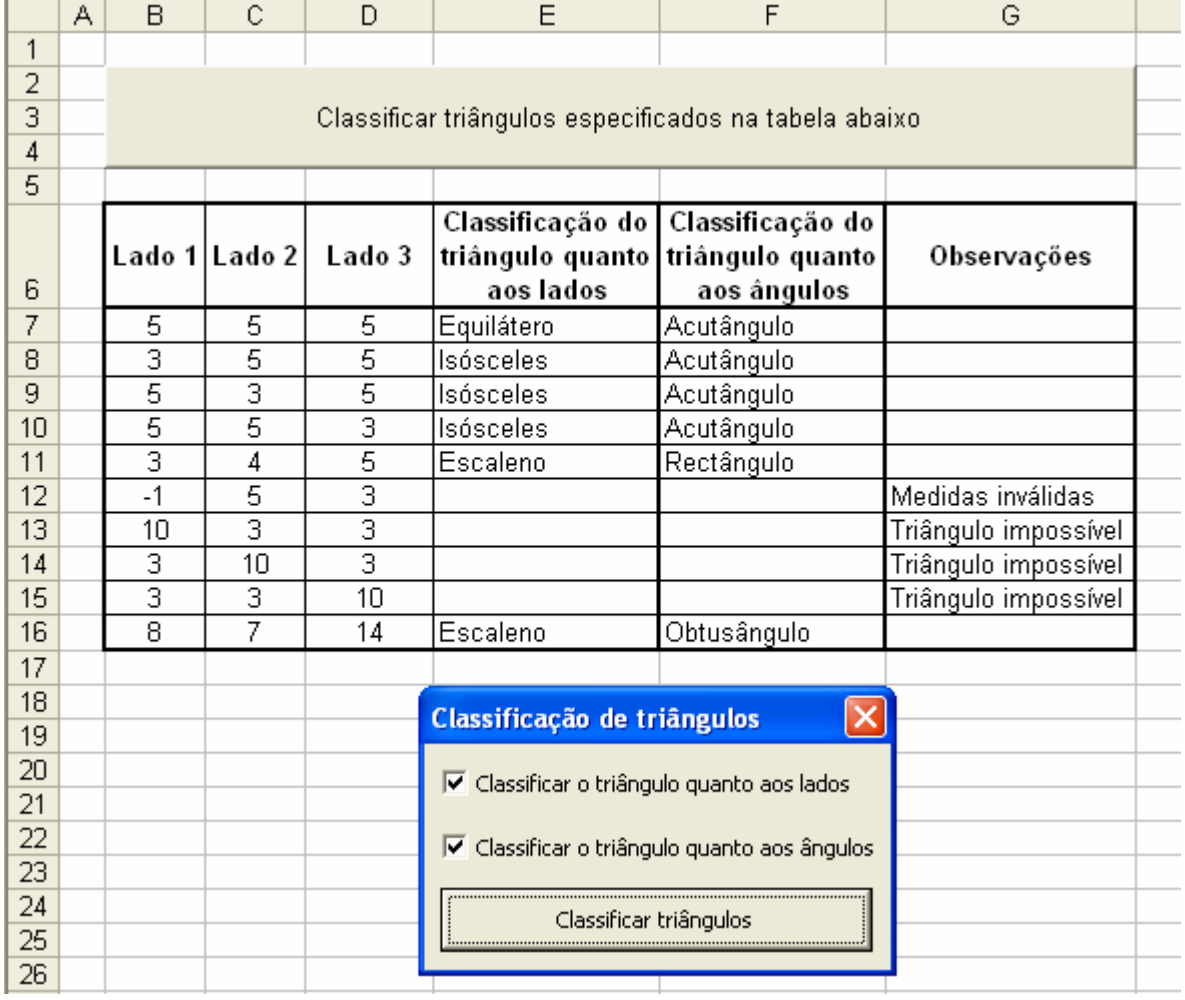

7.2. Desenvolva uma função, definida pelo utilizador, que receba como parâmetros de entrada as medidas dos três lados de um triângulo e que devolva a classificação do triângulo quanto aos lados e quanto aos ângulos ou mensagem adequada se as medidas forem inválidas ou se for impossível formar triângulo. Utilizando a função definida anteriormente deve ser preenchida a quarta coluna de uma tabela idêntica à do exemplo abaixo:

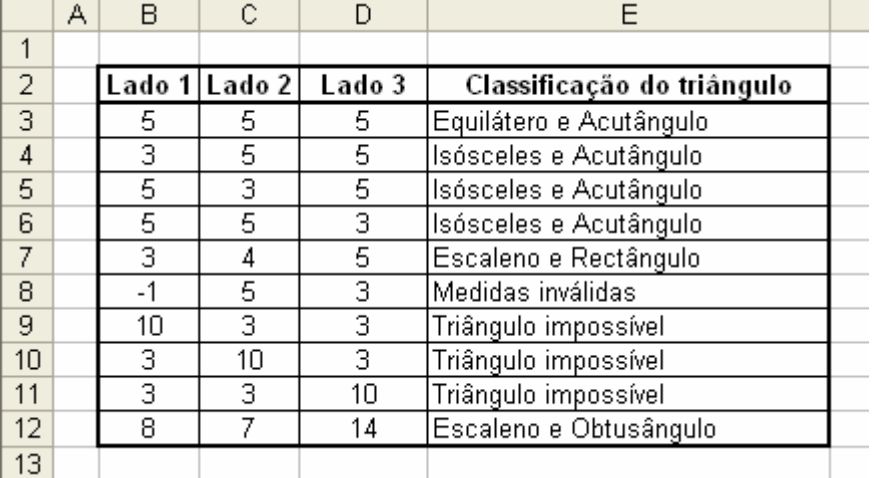

Exemplo:

7.3. Desenvolva uma função, definida pelo utilizador, que receba como parâmetros de entrada as medidas dos três lados de um triângulo *(a,b,c)* e que devolva a medida do ângulo interno formado pelos lados *a* e *b*. Utilizando a função definida anteriormente construa uma tabela idêntica à do exemplo abaixo. Para isso atenda ao seguinte:

> Os dados da última coluna da tabela devem ser uma repetição dos da primeira coluna dessa tabela (use uma fórmula);

> As colunas Lado 1 (coluna B da folha de cálculo), Lado 2 e Lado 3 da tabela só devem aceitar valores positivos;

> As colunas dos ângulos devem indicar os valores ângulos internos, formados pelos lados indicados nas colunas adjacentes. Para isso use a função que desenvolveu anteriormente. Se o triângulo for impossível essa função dá erro, o qual deve ser detectado por uma função do Excel e nesse caso deve ser mostrada a mensagem de triângulo impossível (só na primeira coluna onde deveria constar um ângulo interno);

Para construir a função pedida utilize as fórmulas seguintes:

$$
\cos(a,b) = \frac{a^2 + b^2 - c^2}{2 \cdot ab}
$$

$$
arc\cos(x) = \pi/2 - arc \, tg \, \frac{x}{\sqrt{1-x^2}} \quad (x \neq \pm 1)
$$

$$
\pi = 4 \cdot arc \, tg(1)
$$

## Exemplo:

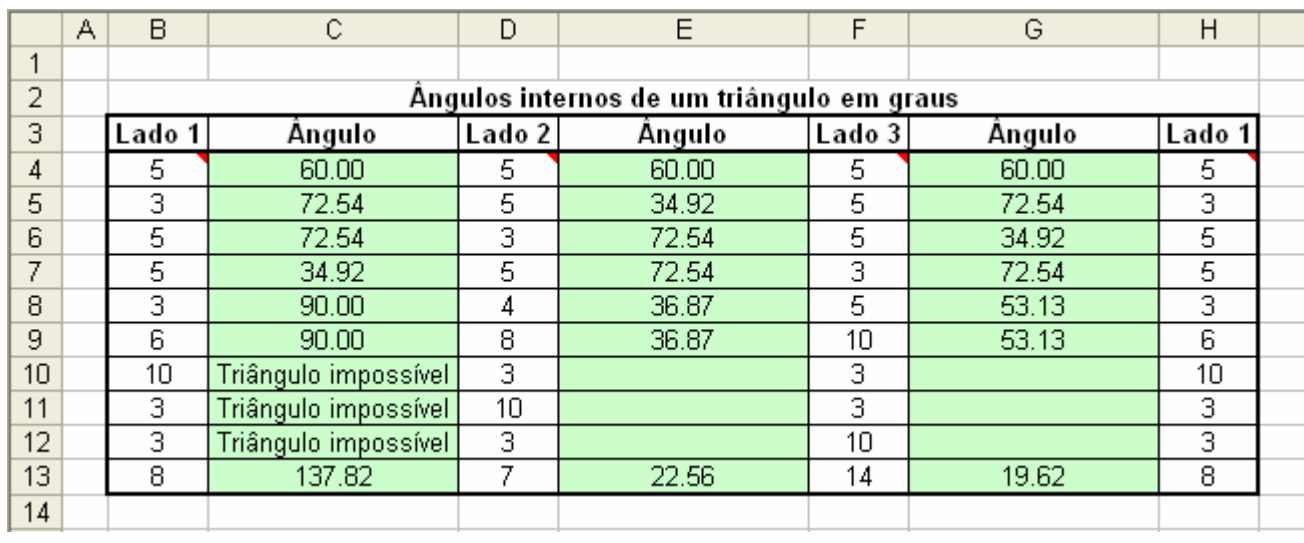